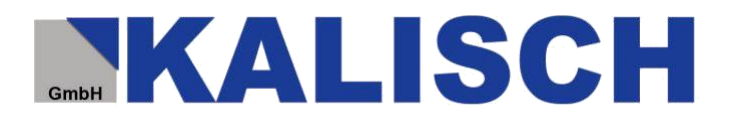

Anleitung zur Umstellung der gesetzlichen Mehrwertsteuer und zur Umstellung des ermäßigten Steuersatzes bei "Inhaus" Speisen in Gastronomiebetrieben.

Alle Änderungen geschehen auf eigene Verantwortung. Wir können keine Garantie auf die von Ihnen durchgeführten Änderungen übernehmen. Die Anleitung soll Ihnen eine Hilfestellung geben. Eine Vollständigkeit können wir nicht garantieren. Die Abbildungen gelten beispielhaft. Einzelne Begriffe können sich unterscheiden.

Bitte dokumentieren Sie alle Änderungen an Ihrem Kassensystem. Unsachgemäße Änderungen können die Funktionalität und Finanzamtskonformität beeinträchtigen. Der Inhalt dieser Anleitung ist nur für autorisierte Kassenbenutzer gedacht. Die Reduzierung der Mehrwertsteuersätze gilt im Rahmen der vom Gesetzgeber beschlossenen Maßnahmen. Bitte informieren Sie sich für Details bei Ihrem Steuerberater.

Vor einer Änderung empfehlen wir grundsätzlich eine Sicherung des kompletten Programms und aller Stammdaten durchzuführen!

Schritt 1:

Bevor Sie die Steueränderungen durchführen, erstellen Sie einen Z-Bericht bzw. Tagesabschluss.

Schritt 2:

Ziehen Sie den Bedienerschlüssel ab und melden gegebenenfalls alle angemeldeten Bediener ab.

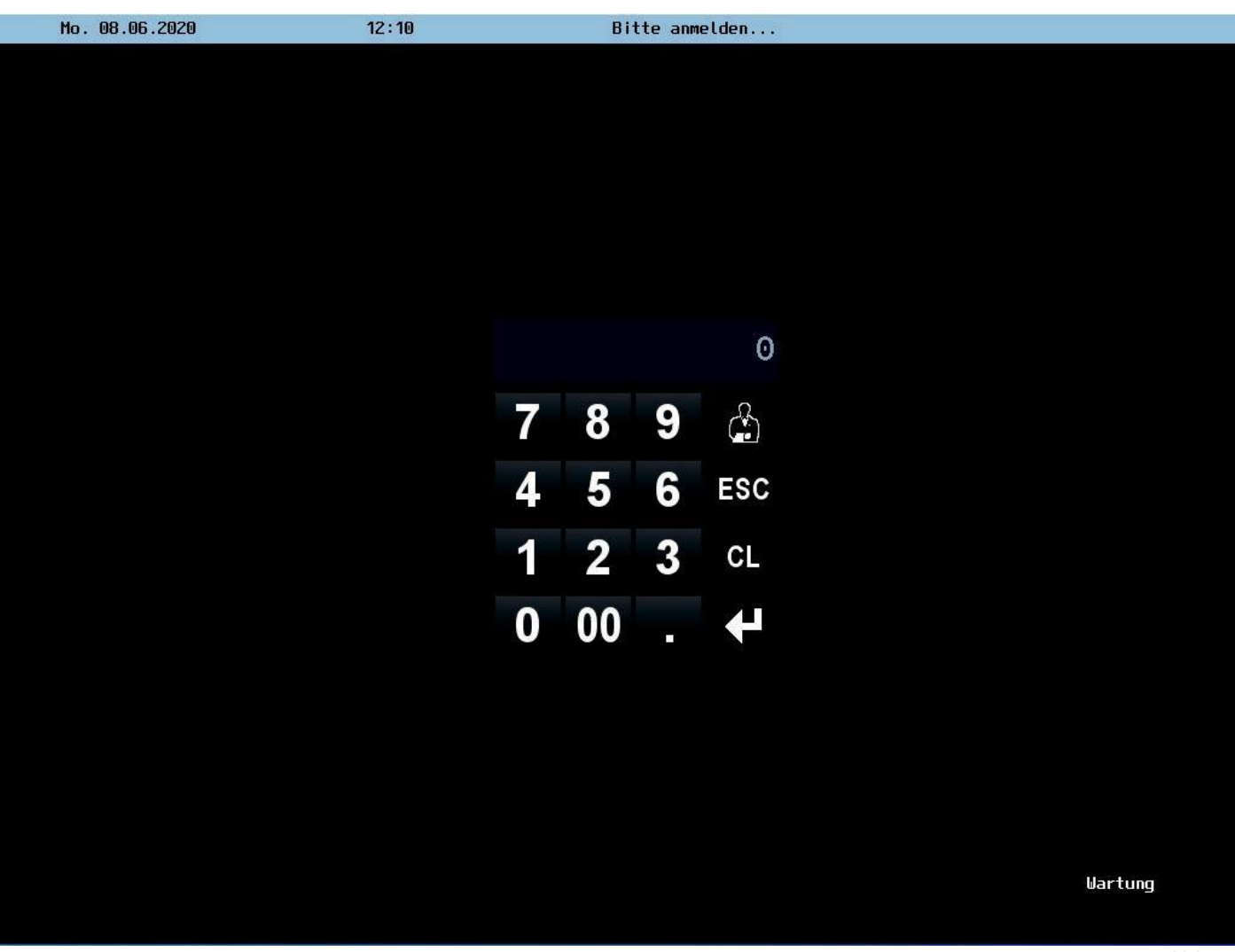

Abb. 1

Schritt 3:

Sie sollten sich wie in Abb. 1 im Anmeldebildschirm befinden. Melden Sie sich hier mit den Programmiererdaten an.

Schritt 4:

Um sich als Programmierer anzumelden, tippen Sie auf dem Nummerblock die Anmeldenummer (XX) ein (Abb.2). Die (XX) muss oben im Eingabebereich erscheinen. Danach bestätigen Sie die Eingabe mit der Enter Taste (Pfeil nach links, unter CL und rechts neben der "." Taste)

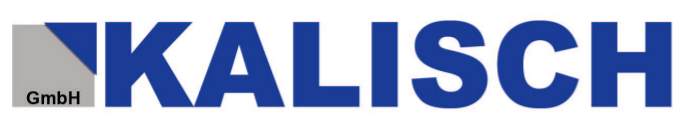

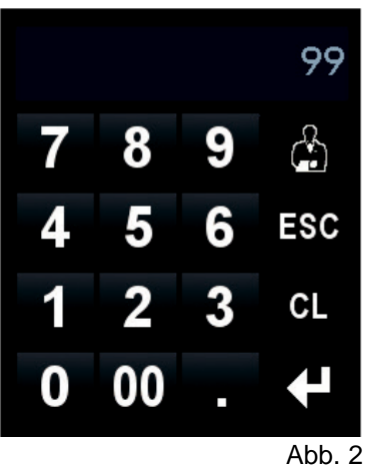

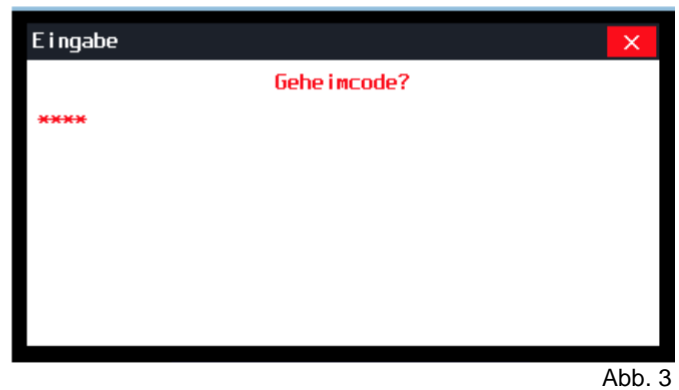

Schritt 5:

Es öffnet sich ein Eingabefenster mit der Frage Geheimcode? (Abb.3). Tippen Sie wieder über dem Nummernblock den Geheim-code "XXX" ein und bestätigen Sie diesen mit der Enter Taste.

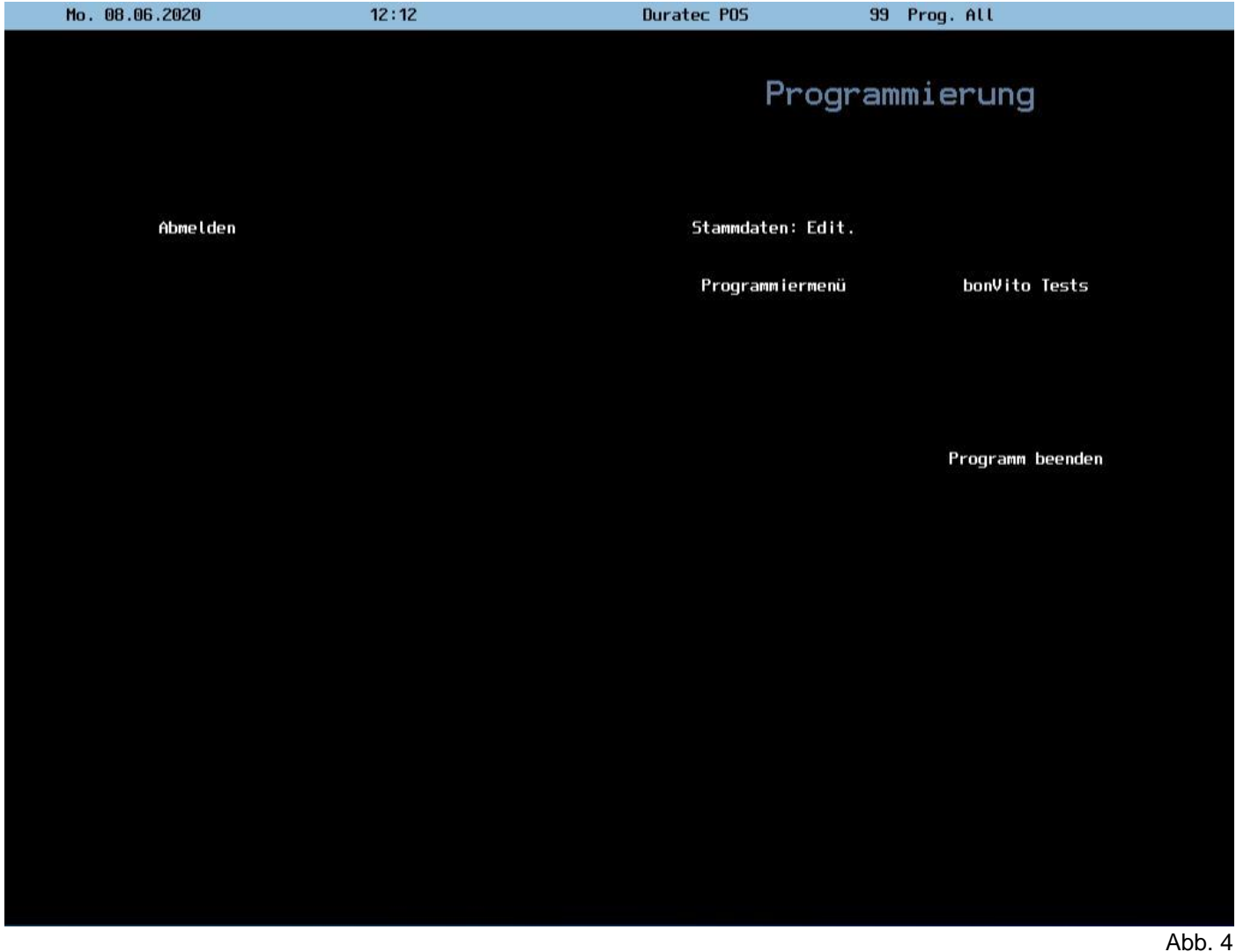

Schritt 6:

Sie gelangen so in das Programmiermenü (Abb.4). Bitte tippen sie auf der rechten Seite auf dem Button "Stammdaten Edit.".

#### Schritt 7:

Sie befinden sich nun im Stammdatenverzeichnis Ihres Kassensystems (Abb.5). Dieser Bereich kann je nach Version leicht variieren, die wichtigen Punkte sind aber identisch. Klicken Sie nun im linken Reiterfeld auf den Punkt "Finanzen". Es öffnen sich weitere Unterpunkte im Reiter "Finanzen". Hier klicken Sie bitte auf den Punkt "Steuern". Sollte sich der Punkt "Steuern" nicht wie beschrieben an der besagten Stelle befinden, suchen Sie in den anderen Reitern nach den Punkt "Steuern".

## **KALISCH**

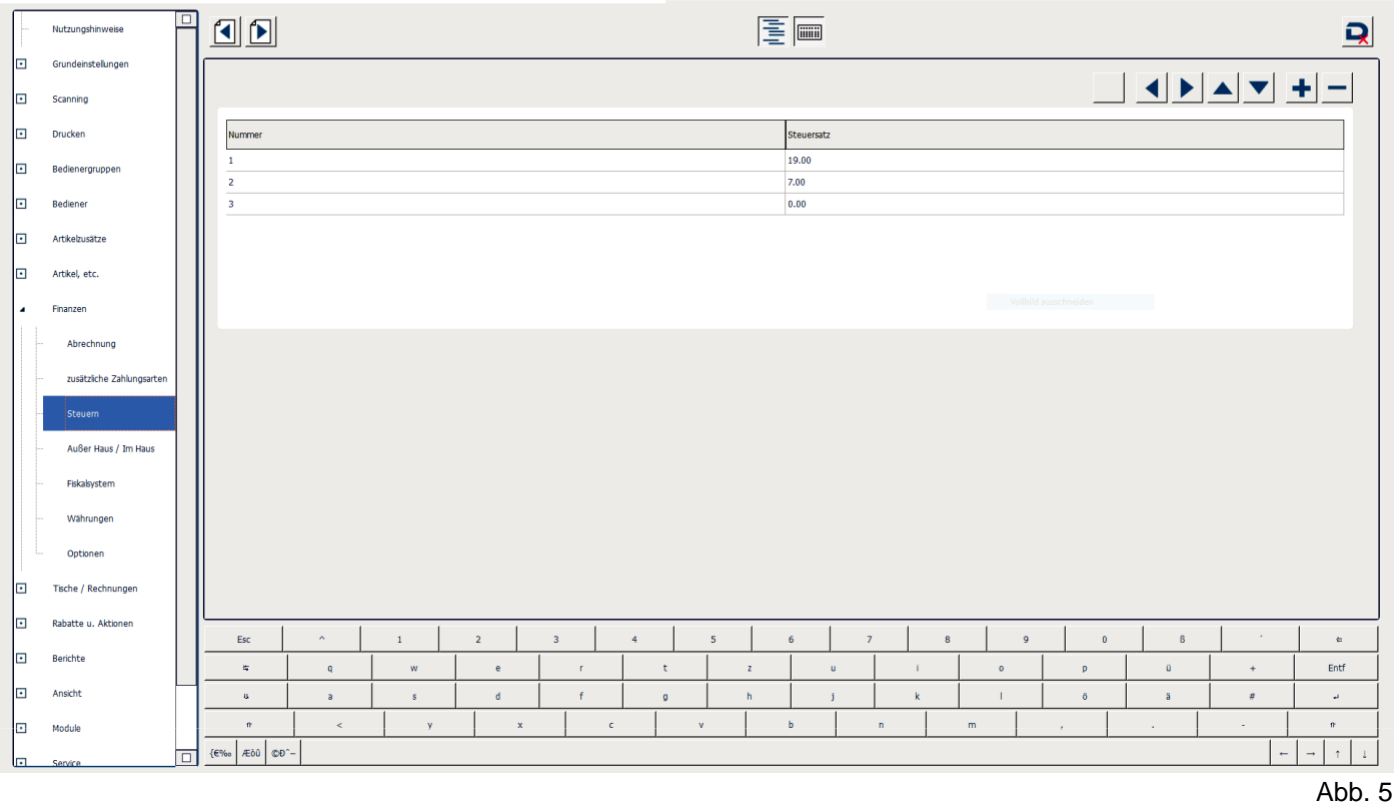

## Schritt 8:

Klicken Sie im Feld "Steuersatz" auf die entsprechende MwSt-Rate, die Sie ändern möchten (Abb.6). Tippen Sie mit Hilfe der unteren Bildschirmtastatur die neue Steuerrate ein. Verwenden Sie unbedingt den Punkt und nicht das Komma als Trenner! Im Normfall sollte bei Nummer 1 nun "16.00" und bei Nummer 2 "5.00" im Feld stehen (Abb.7).

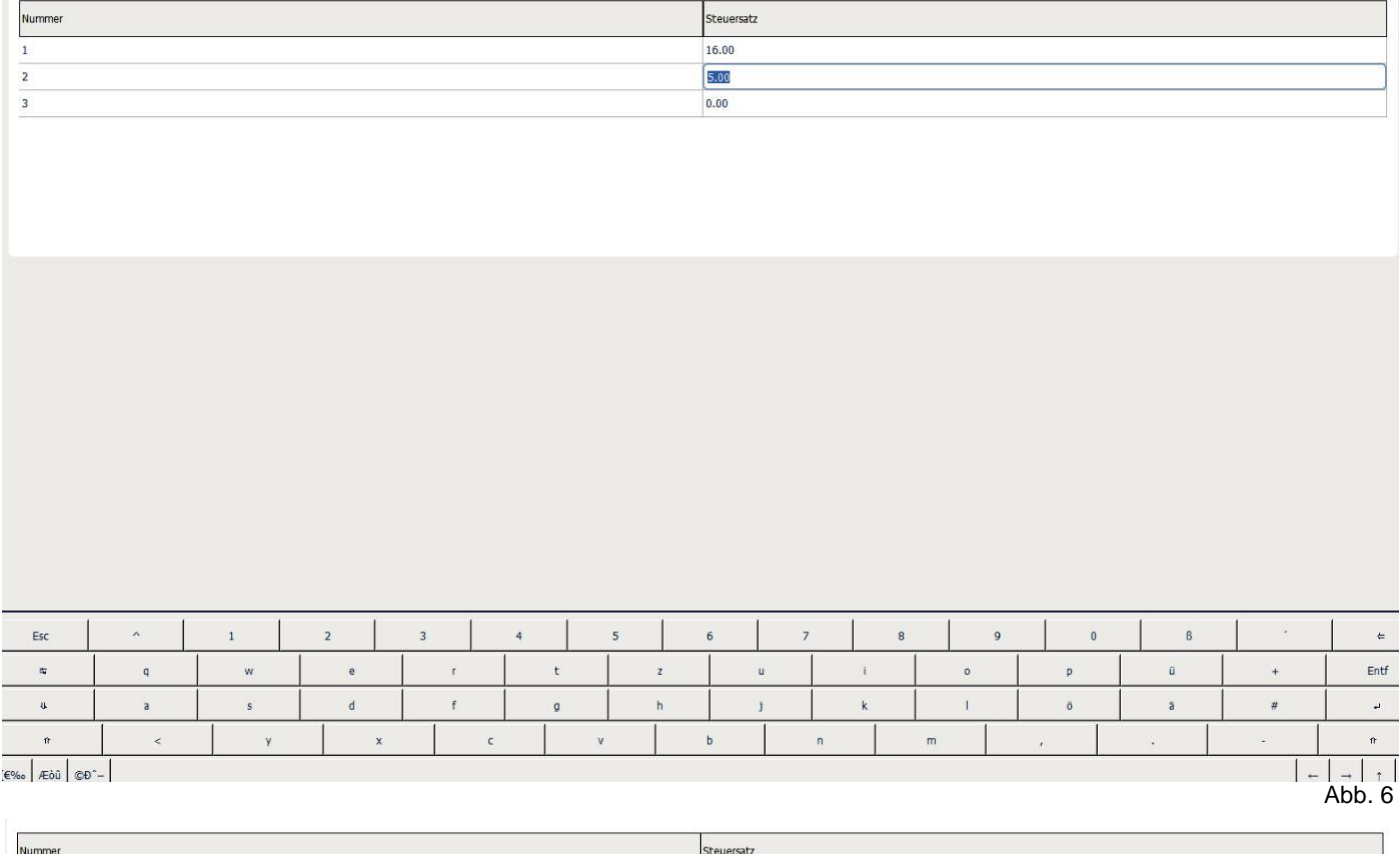

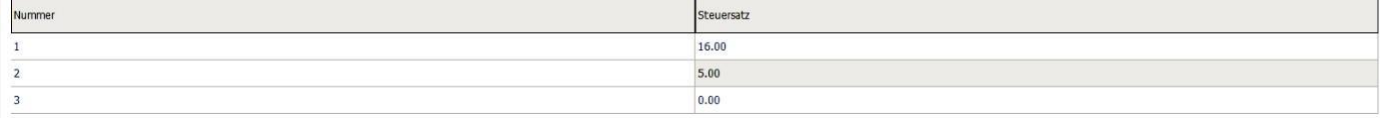

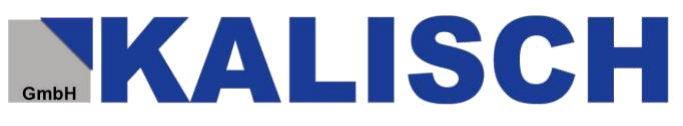

### Schritt 9:

Sollten Sie Inhaus Speisen verkaufen, dürfen Sie ab den 01.07.2020 vorrübergehend Ihre Speisen mit den ermäßigten Steuersatz von 5% MwSt. versteuern. Sollten Sie die Ermäßigung nicht programmieren müssen, gehen Sie zu Punkt 11. Um die Anpassung des ermäßigten Steuersatzes auf Speisen zu programmieren, klicken Sie auf den Reiter "Artikel, etc." auf der linken Bildschirmseite. Danach klicken Sie auf dem Untermenü "Warengruppen" (Abb. 8).

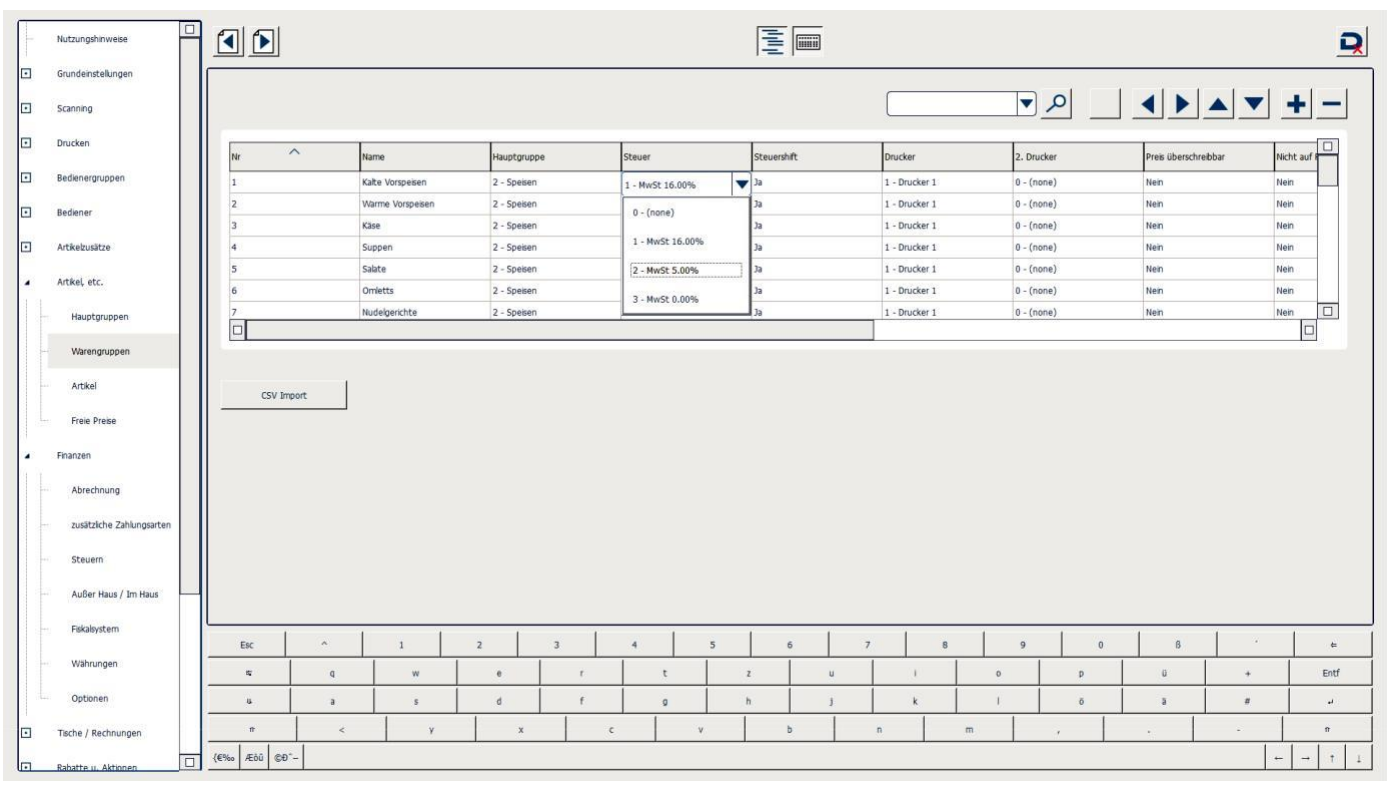

Abb. 8

## Schritt 10:

In dieser Tabelle können Sie alle betroffenen Warengruppen anpassen. In der Regel sind dies alle Warengruppen, in denen Speisen programmiert sind. Klicken Sie dazu in der Spalte "Steuer" auf den MwSt. Wert. Es öffnet sich wie in Abb. 8 ein Drop Down Menü, indem Sie den sogenannten Mehrwertsteuerschlüssel auswählen können. Hier müssen Sie im Regelfall den Mehrwertsteuerschlüssel "2 - MwSt 5.00%" wählen. Tragen Sie den Mehrwertsteuerschlüssel für alle relevanten Warengruppen ein (Abb. 9)

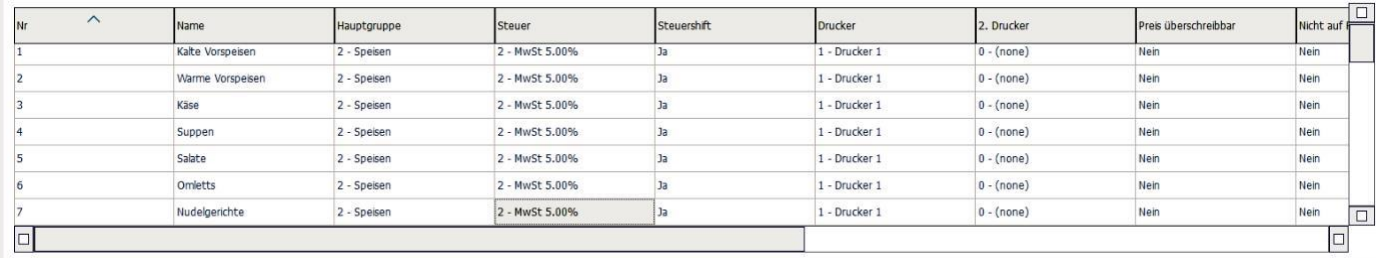

Abb. 9

#### Schritt 11:

Kontrollieren Sie nochmal alle Einträge auf Richtigkeit. Wenn Sie fertig sind, müssen Sie die Programmierung speichern und das Stammdatenverzeichnis wieder verlassen. Klicken Sie dafür ganz oben Rechts auf das "D" mit dem Kreuz (Dx)

# **MALISCH**

|                            | Nutzungshinweise               | $\Box$ | OD                                                                |                |                                |                             |                                       | 医画                  |                         |                                                                            |                                                                                   | $\overline{\mathbf{R}}$                                 |
|----------------------------|--------------------------------|--------|-------------------------------------------------------------------|----------------|--------------------------------|-----------------------------|---------------------------------------|---------------------|-------------------------|----------------------------------------------------------------------------|-----------------------------------------------------------------------------------|---------------------------------------------------------|
| ⊡<br>o                     | Grundeinstellungen<br>Scanning |        |                                                                   |                |                                |                             |                                       |                     |                         | $\overline{\phantom{a}}$ $\overline{\phantom{a}}$ $\overline{\phantom{a}}$ | $\left  \left  \cdot \right  \right $<br>$\blacktriangle$<br>$\blacktriangledown$ | $+ -$                                                   |
| lo                         | Drucken                        |        | $\widehat{\phantom{a}}$<br>Nr                                     |                | Name                           | Hauptgruppe                 | Steuer                                | Steuershift         | Drucker                 | 2. Drucker                                                                 | Preis überschreibbar                                                              | $\Box$<br>Nicht auf                                     |
| o                          | Bedienergruppen                |        | $\vert$ 1                                                         |                | Kalte Vorspeisen               | 2 - Speisen                 | 2 - MwSt 5.00%                        | $3a$                | 1 - Drucker 1           | $0 - (none)$                                                               | Nein                                                                              | Nein                                                    |
| o                          | Bediener                       |        | $\overline{2}$                                                    |                | Warme Vorspeisen               | 2 - Speisen                 | 2 - MwSt 5.00%                        | $3a$                | 1 - Drucker 1           | $0 - (none)$                                                               | Nein                                                                              | Nein                                                    |
|                            |                                |        | $\overline{3}$                                                    |                | Käse                           | 2 - Speisen                 | 2 - MwSt 5.00%                        | Ja                  | 1 - Drucker 1           | $0 - (none)$                                                               | Nein                                                                              | Nein                                                    |
| lo                         | Artikelzusätze                 |        | 14                                                                |                | Suppen                         | 2 - Speisen                 | 2 - MwSt 5.00%                        | Ja                  | 1 - Drucker 1           | $0 - (none)$                                                               | Nein                                                                              | Nein                                                    |
|                            |                                |        | $\vert$ <sub>5</sub>                                              |                | Salate                         | 2 - Speisen                 | 2 - MwSt 5.00%                        | $3a$                | 1 - Drucker 1           | $0 - (none)$                                                               | Nein                                                                              | Nein                                                    |
| ٠                          | Artikel, etc.                  |        | 6                                                                 |                | Omletts                        | 2 - Speisen                 | 2 - MwSt 5.00%                        | $_{\rm 3a}$         | 1 - Drucker 1           | $0 - (none)$                                                               | Nein                                                                              | Nein                                                    |
|                            | Hauptgruppen                   |        | $\overline{z}$                                                    |                | Nudelgerichte                  | 2 - Speisen                 | 2 - MwSt 5.00%                        | 3a                  | 1 - Drucker 1           | $0 - (none)$                                                               | Nein                                                                              | Nein<br>o                                               |
|                            |                                |        | ▣                                                                 |                |                                |                             |                                       |                     |                         |                                                                            |                                                                                   | o                                                       |
|                            | Warengruppen                   |        |                                                                   |                |                                |                             | Ð<br>$\times$                         |                     |                         |                                                                            |                                                                                   |                                                         |
|                            | Artikel<br><b>Freie Preise</b> |        | Möchten Sie die<br>Änderungen speichern?<br>CSV Import<br>日長<br>× |                |                                |                             |                                       |                     |                         |                                                                            |                                                                                   |                                                         |
| Speichern<br>Finanzen<br>٠ |                                |        |                                                                   |                |                                |                             |                                       |                     |                         |                                                                            |                                                                                   |                                                         |
|                            | Abrechnung                     |        |                                                                   |                |                                |                             |                                       |                     |                         |                                                                            |                                                                                   |                                                         |
|                            | zusätzliche Zahlungsarten      |        |                                                                   |                |                                |                             |                                       |                     |                         |                                                                            |                                                                                   |                                                         |
|                            | Steuern                        |        |                                                                   |                |                                |                             |                                       |                     |                         |                                                                            |                                                                                   |                                                         |
|                            | Außer Haus / Im Haus           |        |                                                                   |                |                                |                             |                                       |                     |                         |                                                                            |                                                                                   |                                                         |
|                            | Fiskalsystem                   |        | Esc                                                               | $\mathbf{A}$   | $\overline{2}$<br>$\mathbf{1}$ | $\overline{\mathbf{3}}$     | $\overline{\mathbf{5}}$<br>$\ddot{4}$ | 6<br>$\overline{7}$ | 8                       | $\mathbf{Q}$<br>$\mathbf{0}$                                               | $\sim$<br>$\mathsf B$                                                             | 石.                                                      |
|                            | Währungen                      |        | $\approx$                                                         | $\mathsf{q}$   | w                              | e<br>$\Gamma$               | $\mathbf{t}$<br>$\mathbf{z}$          | $\mathbf{u}$        | $\mathbf{I}$<br>$\circ$ | <b>p</b>                                                                   | $\ddot{\mathtt{u}}$<br>$+$                                                        | Entf                                                    |
|                            | Optionen                       |        | $\mathbf u$                                                       | $\overline{a}$ | $\mathsf{s}$                   | $\mathsf{d}$<br>$\epsilon$  | h<br>$\mathsf{g}$                     | i                   | $\mathbf k$             | $\bar{\mathbf{o}}$                                                         | ã<br>#                                                                            | $\omega$                                                |
| lo                         | Tische / Rechnungen            |        | $\theta$                                                          | $\,<$          | y                              | $\mathbf x$<br>$\mathsf{C}$ | v                                     | b                   | m<br>$\mathbf{n}$       | $\mathcal{L}$                                                              | $\sim$<br>$\sim$                                                                  | $\hat{\mathbf{r}}$                                      |
| 匝                          | Rabatte u. Aktionen            | 0      | {€%» Æðû ©Đ^-                                                     |                |                                |                             |                                       |                     |                         |                                                                            |                                                                                   | $\Gamma$<br>$\uparrow$<br>$\leftarrow$<br>$\rightarrow$ |

Abb. 10

## Schritt 12:

Es erscheint wie in Abb.10 ein kleines Fenster. Wählen Sie aus dem Fenster das linke Symbol (Diskette). So speichern Sie und verlassen das Stammdatenverzeichnis. Das mittlere Symbol (Diskette mit x) würde die Änderungen verwerfen und nicht speichern. Mit dem rechten Symbol (X) brechen Sie ab und gelangen wieder in das Stammdatenverzeichnis.

## Schritt 13:

Nach dem Speichern sind Sie wieder im Programmiermenü mit dem schwarzen Hintergrund (Abb.11). Hier klicken Sie links auf den Button "Abmelden". Sie gelangen wieder in den Startbildschirm und der Programmierer ist abgemeldet. Jetzt können sie sich wieder mit Ihrem Schlüssel oder Passwort anmelden und kassieren.

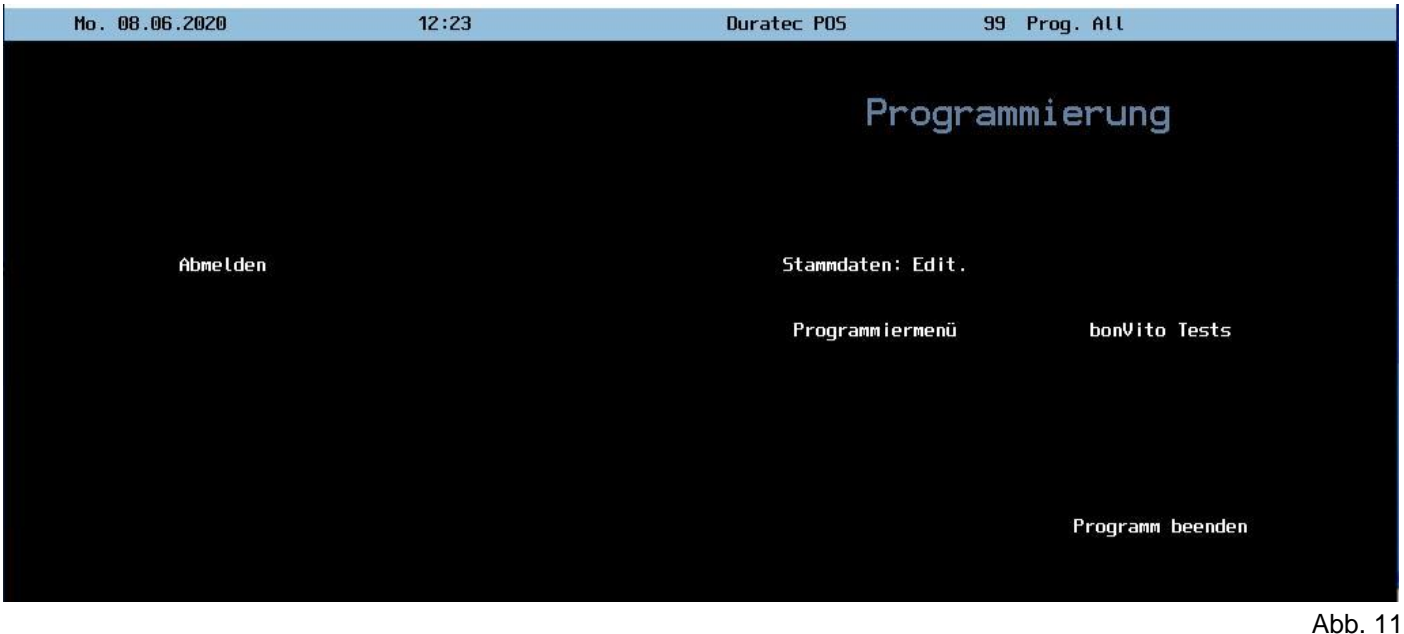